## Multiple Drawings

Last Modified on 16/05/2018 1:21 pm CEST

From Design Tool version 3.3.0 it is now possible to have multiple drawing templates within the Drawing view. In the bottom of the view there is a toolbar showing templates in the layout. Each template is separate and can have different part lists or view ports. When multiple drawings are printed, each drawing will be printed on one page.

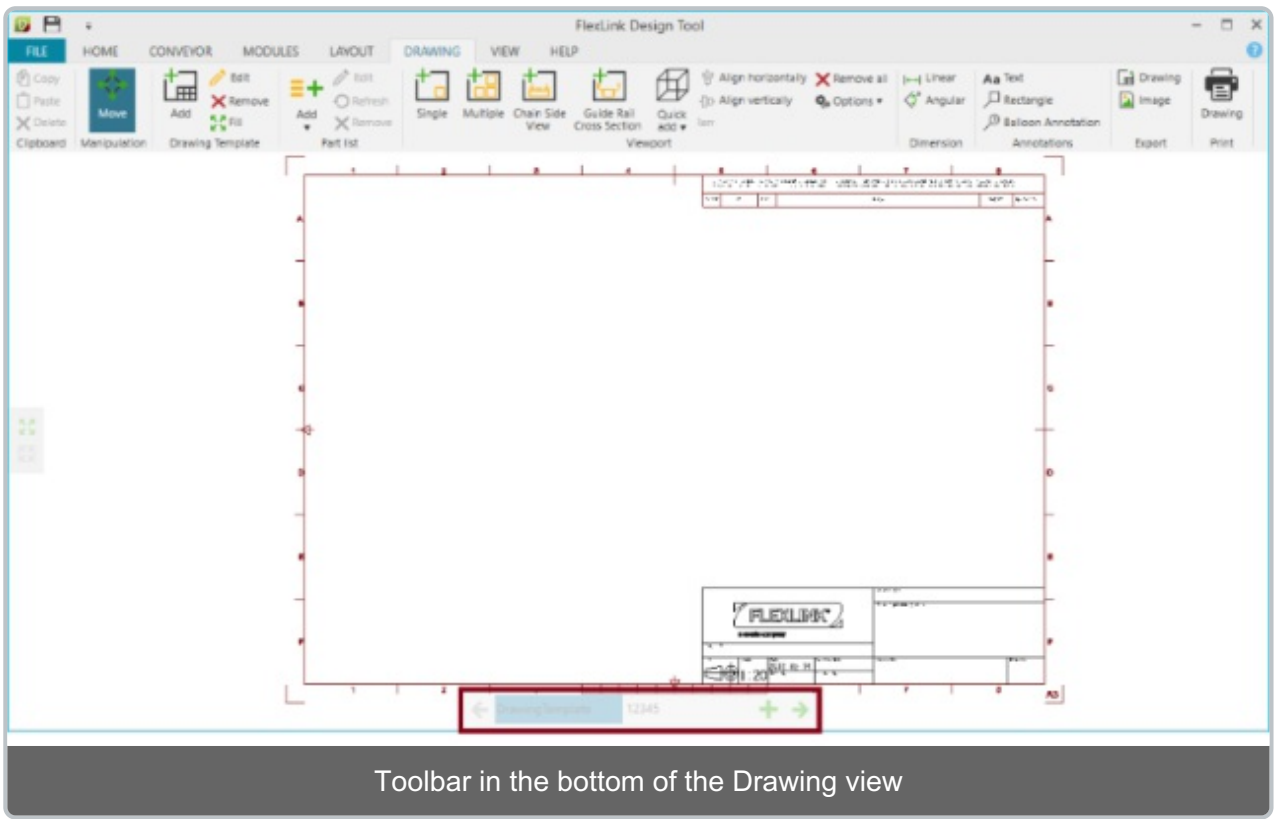

It is possible to customize the text shown for each drawing template by setting the Project number for the Drawing template in the *Drawing Template->Edit.*

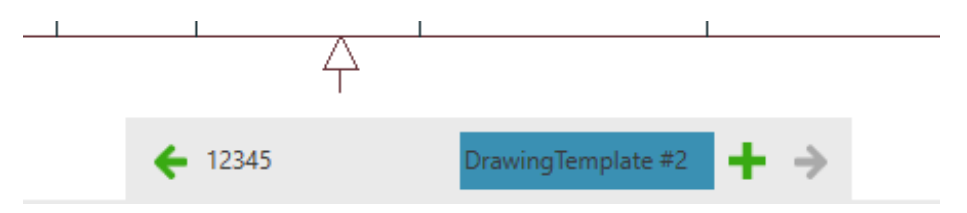